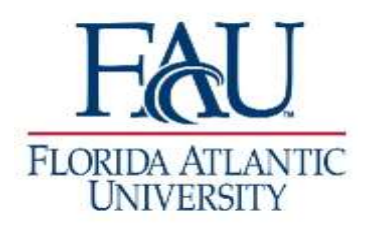

## Step 1: Click on **"Student Services"**

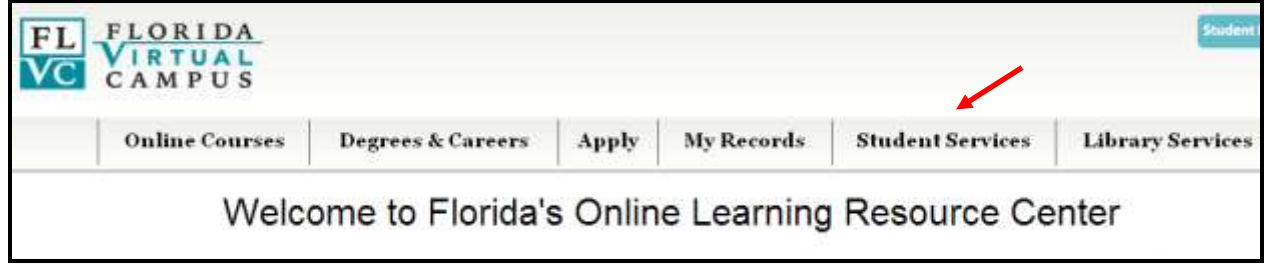

### Step 2: Under College Transfer Center, click on **"Transient Student Admissions Application"**

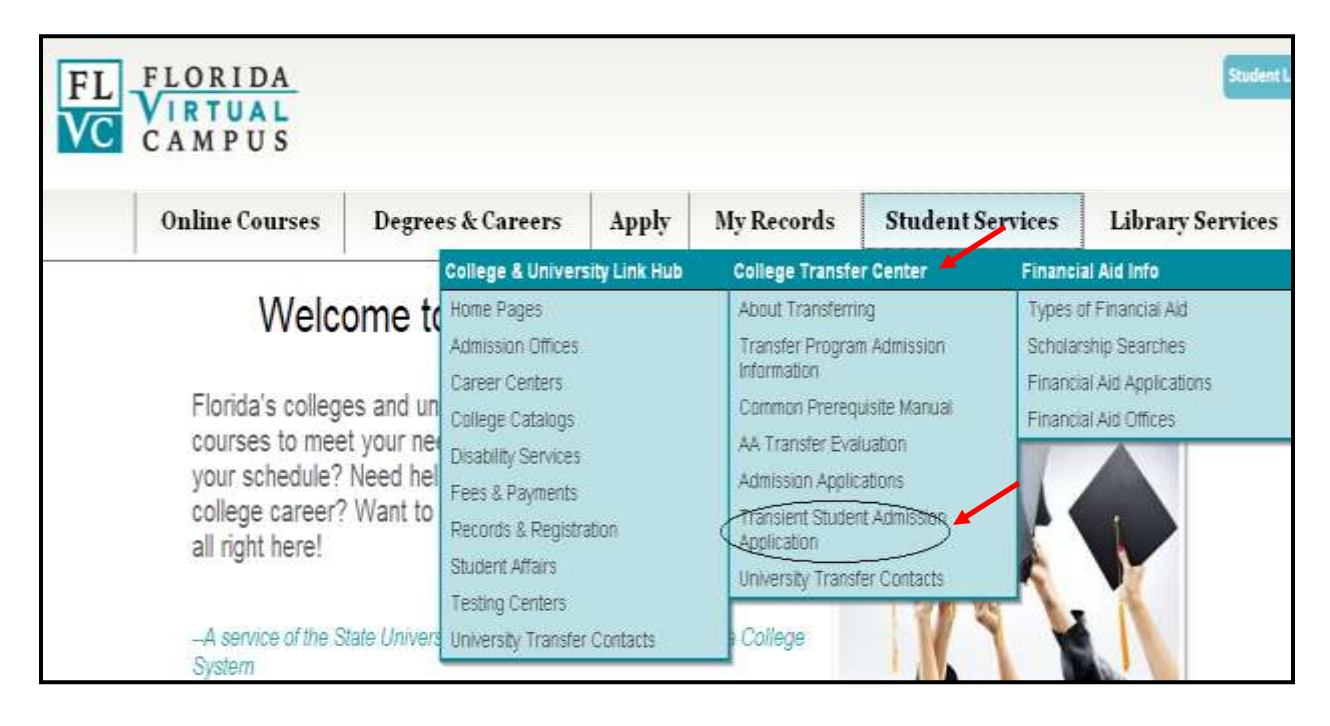

Step 3: This will bring the student directly to the main log in site.

- a. Please **read** information located under "Transient Student Admission Application"
- b. Click on "**log in with a Login ID**"

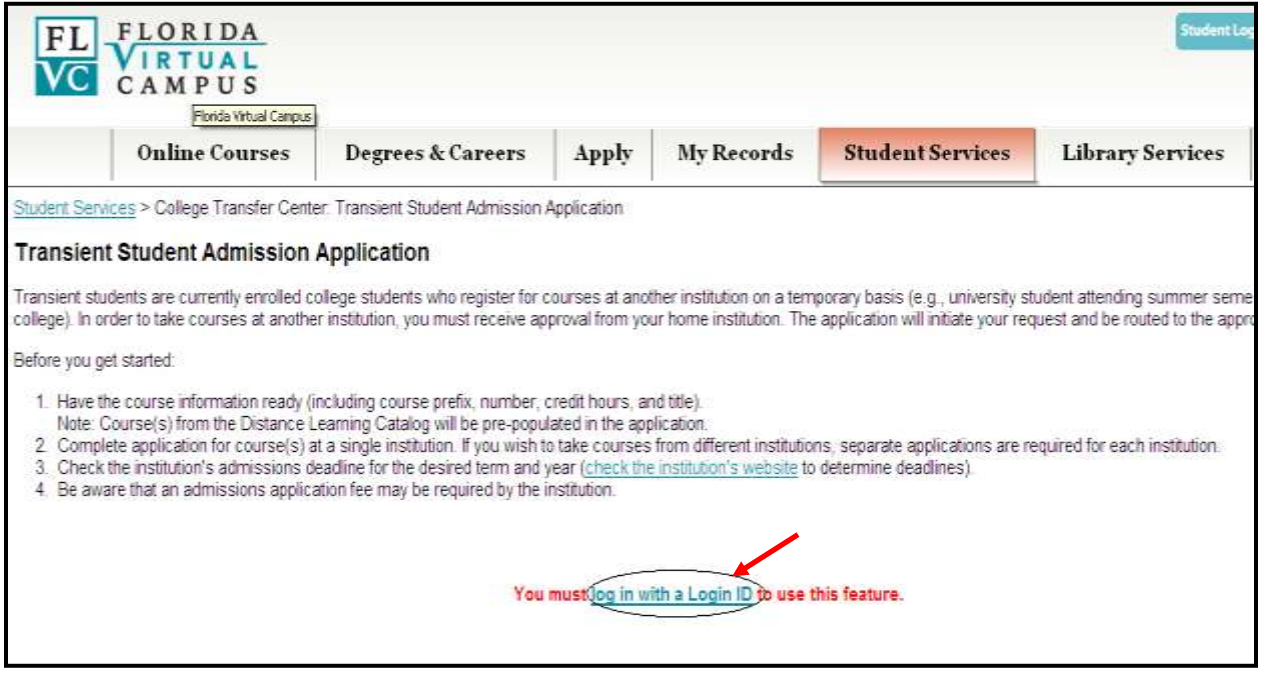

### Step 4: Follow steps below

**Note:** If student had a login account with FACTS.org, the student can use the same login information to log onto Florida Virtual Campus

- a. Enter Login ID
- b. Enter Password
- c. Click on **Log In**

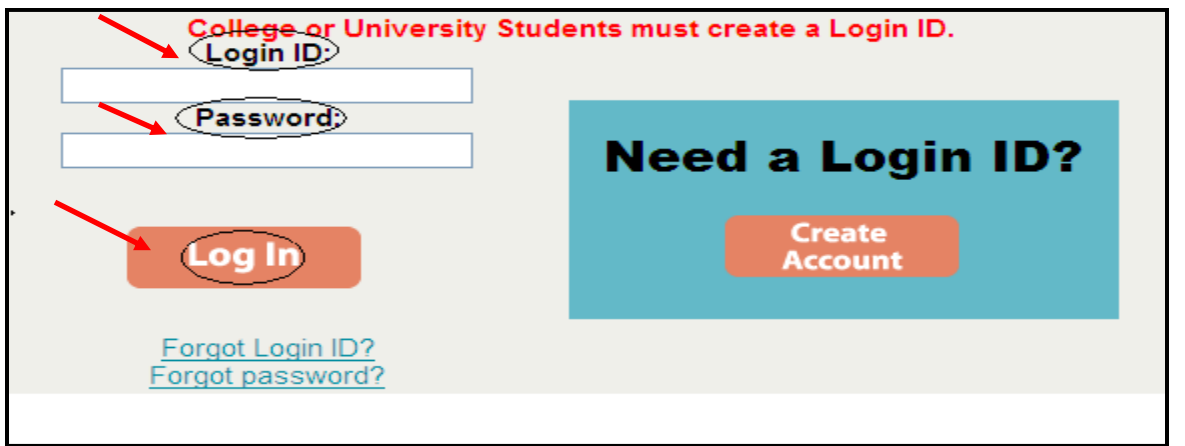

Step 5: Next screen will prompt student **(1)** to choose home school institution **(2)** to enter

student ID# **(3)** to enter birth date.

- i. Click on drop down box to choose home institution
- ii. FAU students use their FAU student ID#. It is entered with a capital "Z" followed by the 8 digits
- iii. The birth date is entered as MMDDYY

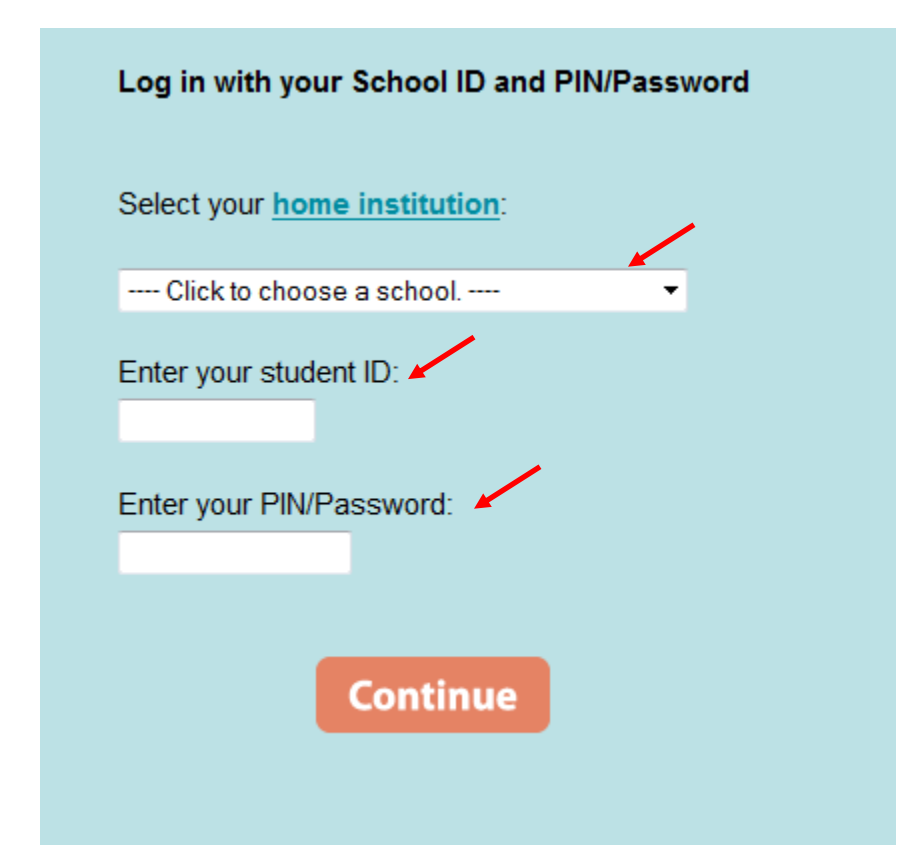

**Note:** If student **forgot** their login ID or password, they can click on "**Forgot Login ID?"** or "**Forgot password?**"

**Note:** If student **do not have a Login ID**, the student must click on "**Create Account**"

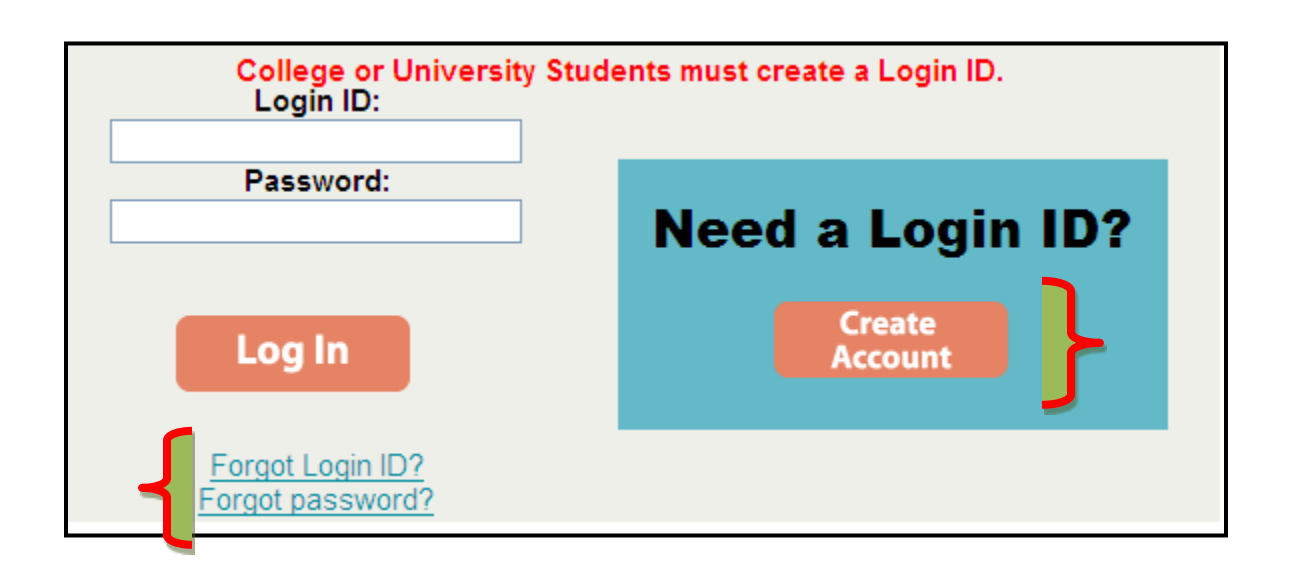

**Note:** If students need additional guidance, please refer them to the links below.

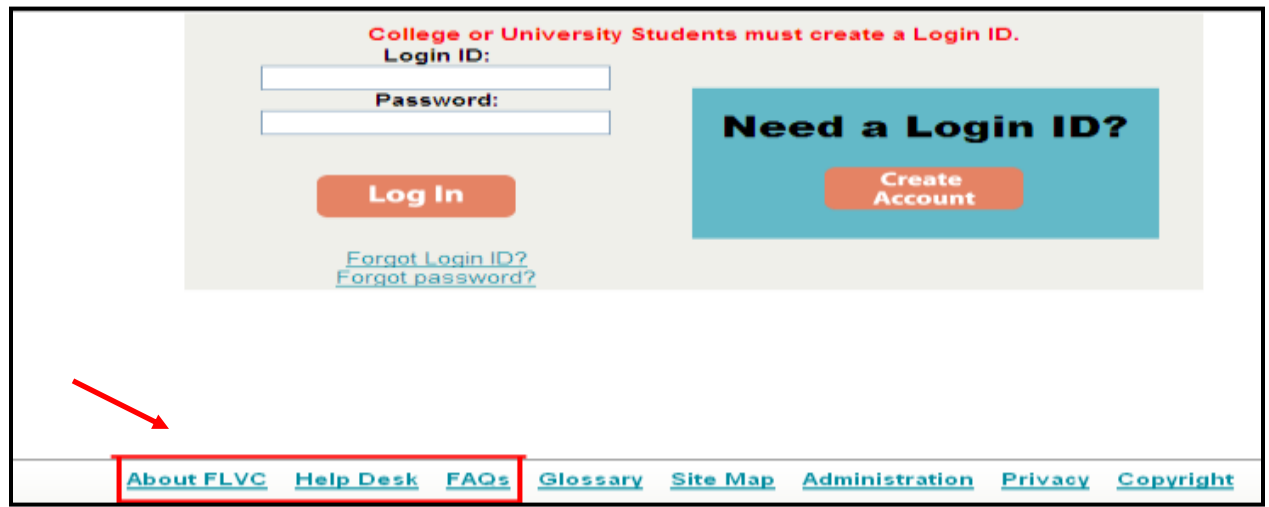

# **After the student completes the transient form:**

- Each student will be notified the status of the transient student form by email from Florida Virtual Campus.
- If student was "**Not Approved**" by FAU Office of Student Financial Aid.
	- a. No further action will be taken
- If student was "**Approved**" by FAU Office of Student Financial Aid, the student will receive an additional email. This will provide the student further instructions of required documents to turn into FAU Office of Student Financial Aid.

#### **Required documents:**

- a. Transient Terms and Conditions Form
- b. Approved Transient Student Form online through [www.flvc.org](http://www.flvc.org/) (Please PRINT out Online Transient Form)
- c. Copy of class schedule printed after drop/add deadline of the Host institution.
- d. Full paid receipt from HOST Institution AFTER HOST Institution drop/add date by term.

Once student submits the documents, aid will be processed for disbursement.